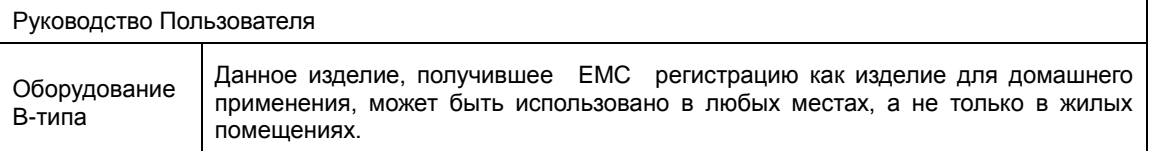

Благодарим за покупку изделия COMMAX.

Перед его использованием тщательно изучите данное Руководство.

Этот тип видеофона может использоваться в квартирах, виллах и других зданиях как многофункциональное устройство с функцией открывания двери, телефонными переговорами и функцией связи с пультом охраны.

# **Оглавление**

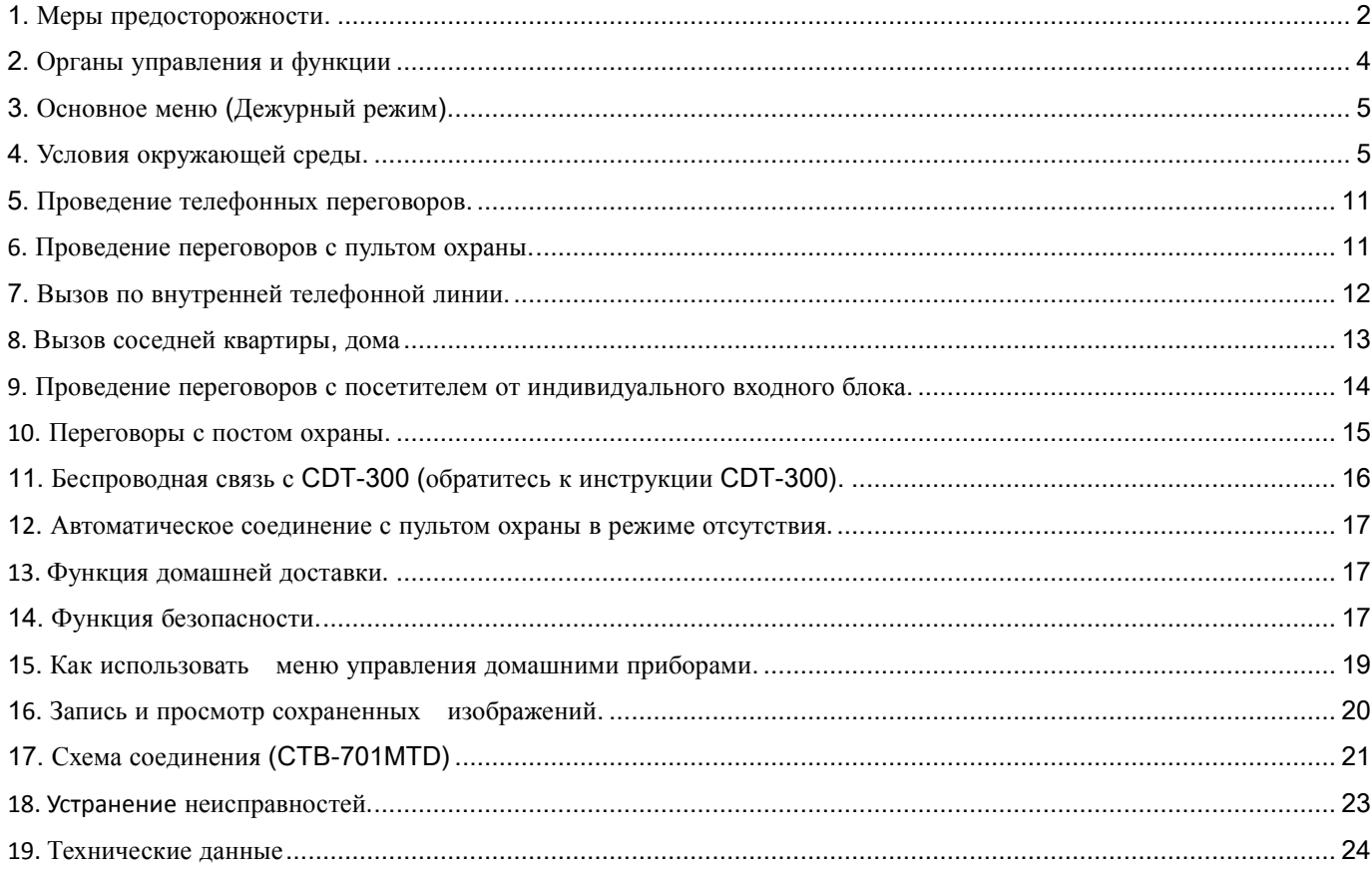

### 1. Меры предосторожности.

 При работе с аппаратом соблюдайте основные меры безопасности использования электрооборудования и эксплуатации электронных приборов . Запишите номер модели и серийный номер изделия их в приведенных ниже местах. Используйте эти номера в случае обращения к дилеру Commax.

Модель № Серийный №.

**Во избежание возникновения пожара или поражения электрическим током не подвергайте прибор воздействию влаги.**

### **Внимание**

**Опасность поражения током.** 

#### **Не открывать.**

**Осторожно: для уменьшения риска поражения электрическим током не открывайте защитные крышки корпуса. Проводите обслуживание в сервисных центрах.**

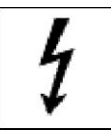

Этот знак предупреждает пользователя о наличии в аппарате «**опасного напряжения**», которое может быть достаточным для поражения людей электрическим током.

Этот знак предупреждает пользователя о наличии в инструкции важной информации для проведения эксплуатации и технического обслуживания

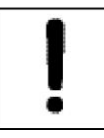

Предупреждение: во избежание возникновения пожара или поражения электрическим током не подвергайте прибор воздействию дождя или повышенной влажности.

Предупреждение: во избежание возникновения пожара, помех или поражения электрическим током используйте только рекомендованные принадлежности.

Предупреждение: во избежание возникновения пожара или поражения электрическим током установки переключателей внутри аппарата должны проводиться только квалифицированным персоналом .

Прочитайте инструкцию – **перед работой прочитайте все рекомендации по мерам безопасности и обслуживанию аппарата.** 

- 1. **Сохраняйте инструкцию -** рекомендации по мерам безопасности и обслуживанию аппарата должны сохраняться для справок.
- 2. **Предостережения опасности –** все предостережения на приборе и в инструкции должны соблюдаться.
- 3. **Следуйте инструкции –** соблюдайте все рекомендации инструкции по эксплуатации.
- 4. **Вентиляция –** отверстия в корпусе обеспечивают вентиляцию прибора во избежание его перегрева.
- 5. **Источники питания –** оборудование должно работать только с указанным типом источника питания.
- 6. **Заземление –** прибор оснащен поляризованной вилкой электропитания. Она включается в розетку только в одном положении. Это является мерой безопасности.
- 7. **Защита цепей питания**  цепи электропитания должны прокладываться таким образом, чтобы на них не наступали или повреждали окружающими предметами. Особое внимание обратите на соединение с розетками и выход шнура из аппарата.

8. **Перегрузка** – Во избежание возгорания или поражения током не перегружайте розетки и удлинительные шнуры.

10. **Повреждения, требующие обслуживания –** отключите прибор от сети питания и обратитесь в сервис в следующих случаях:

a. когда повреждены шнур питания или розетка;

b. если в прибор попала жидкость или какие-либо предметы;

c. если прибор подвергался воздействию дождя или воды;

d. если прибор упал или поврежден другим образом;

e. когда в работе прибора отмечаются явные изменения – это обозначает необходимость проведения обслуживания.

11. **Вода и влажность –** не используйте прибор вблизи воды, например, около раковин ванн, кухонь и прачечных, во влажных подвалах или рядом с бассейнами и прудами.

12. **Вспомогательное оборудование –** не устанавливайте прибор на неустойчивые тележки, подставки, кронштейны или столы. Прибор может упасть и нанести серьезные ранения детям и взрослым или сломаться.

**Примечание:** не устанавливайте прибор на поверхности из натурального и искусственного дерева. Они могут быть легко повреждены.

13. **Посторонние предметы и жидкости –** никогда не помещайте в прибор какие-либо предметы через вентиляционные отверстия в корпусе. Они могут повредить токонесущие детали прибора и явиться причиной возгорания или электрического шока. Не разливайте на прибор никакие жидкости.

14. **Обслуживание** – не пытайтесь самостоятельно ремонтировать прибор, т.к. снятие защитных кожухов прибора может привести к поражению электрическим током или другим угрозам. Проводите ремонт силами квалифицированного персонала.

**Запасные детали** – при замене деталей убедитесь, что используются рекомендованные запасные части или детали, имеющие аналогичные характеристики с оригинальными деталями.

**15. Проверка работы** – после завершения технического обслуживания или ремонта попросите технический персонал провести проверку работы прибора для того, чтобы убедиться в нормальном функционировании аппаратуры.

**16. Силовые линии** – система не должна устанавливаться вблизи силовых линий или осветительной проводки, а также в местах, где оборудование может упасть на цепи питания.

**15/ Дополнительное оборудование** – не применяйте дополнительного оборудования, не рекомендованного производителем прибора, т.к. это может явиться причиной различных угроз.

18. Защита внешних кабельных линий связи – все внешние линии связи должны быть защищены от воздействия влаги. Внутреннее тепло может притянуть влагу или конденсат к корпусу прибора и повлиять на его работоспособность.

19. Защита от грозы – в целях дополнительной защиты прибора во время грозы, а также при его хранении или в случаях длительного не использования, отключите прибор от сети электропитания и антенных и кабельных сетей. Это обезопасит прибор во время грозы или бросков напряжения сети электропитания. Надежно заземлите прибор. В случае частых гроз во избежание повреждения системы рекомендуется установить грозозащиту сети питания, телефонных линий, ВЧ кабелей.

20. Защита по сети питания – прибор оборудован вилкой электропитания с защитой от перегрузки. Это является мерой безопасности. В случае замены обратитесь к рекомендациям инструкции. При замене убедитесь, что техническим персоналом использован рекомендованный производителем тип вилки или установлена вилка с аналогичной степенью защиты, что и оригинальная.

2. Органы управления и функции

**CDP –1020AD**

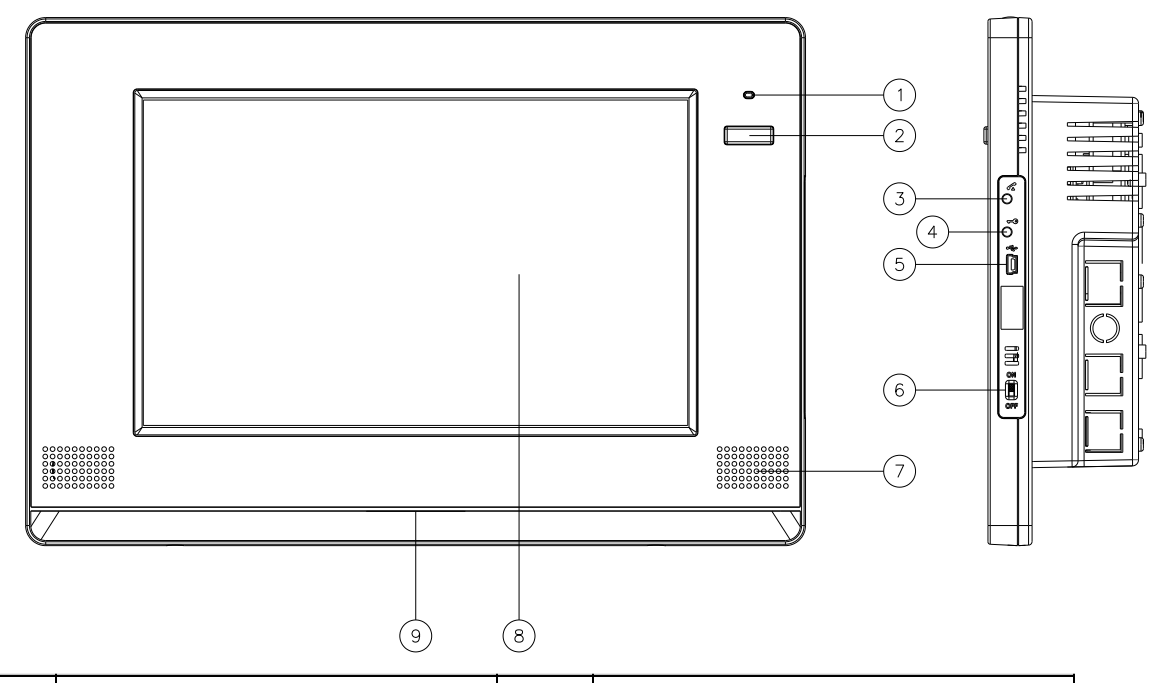

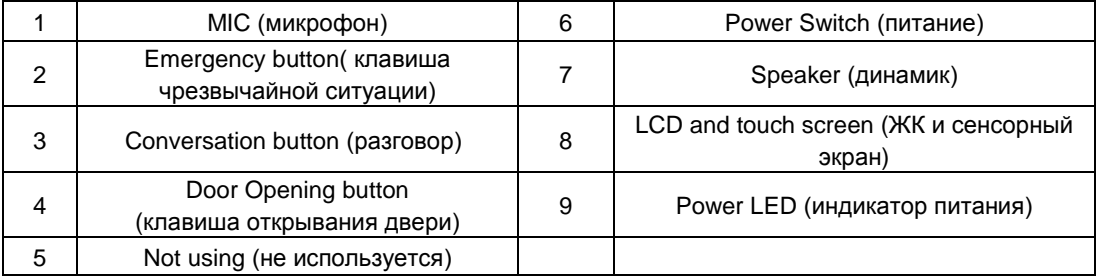

Изделие имеет функцию громкой связи: Нажмите клавишу 3 - conversation (разговор), чтобы начать и закончить вызов.

(Примечание: В дежурном режиме включена только клавиша питания.)

- ▶ Назначение изделия: является главным терминалом в Home Network system (домашняя сеть) и может быть соединено со многими вспомогательными устройствам. (Не может использоваться как вспомогательное устройство). В том случае, если в системе установлены различные видеофоны, и линия одного из них занята, принимать вызов может другой терминал**.**
- ▶ В том случае, если линия занята, и вызов направлен на занятую линию, то на терминал, куда был направлен вызов приходит уведомление.

▶ В случае чрезвычайной ситуации, уведомление направляется на все установленные устройства.

Установка и сброс сигнала о чрезвычайной ситуации возможны только на тех терминалах, где имеется

клавиша "setting and resetting".

▶ **В случае, если звучит сигнал тревоги во время разговора по видеофону, разговор принудительно прерывается.**

**(Сигнал тревоги звучит в следующих случаях: Чрезвычайная ситуация, Уведомление 1, Уведомление 2, Несанкционированное проникновение 1, Несанкционированное проникновение 2)**

# 3. Основное меню (Дежурный режим).

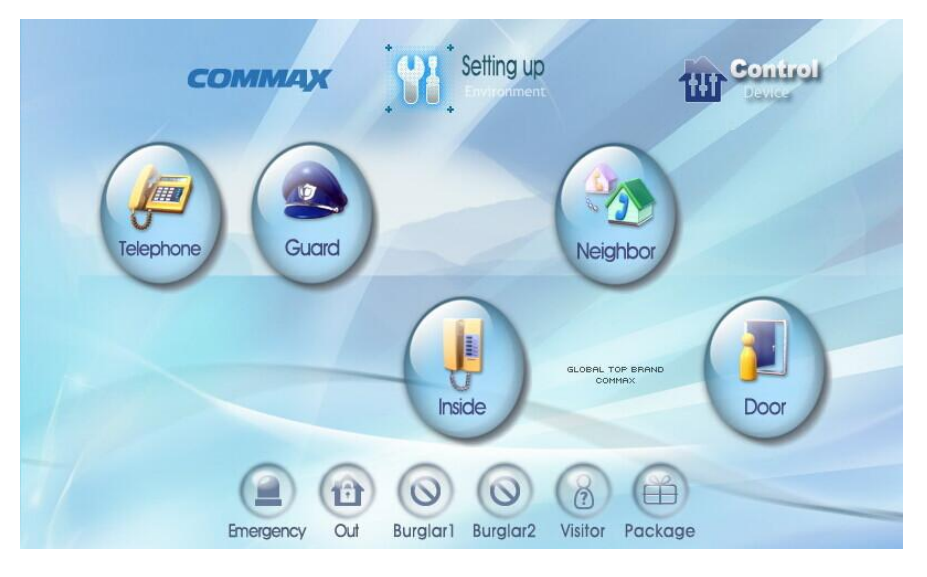

- 1. Setting up: Управление всеми установочными параметрами системы: громкость, настройка экрана и т.д.<br>2. Telephone : использование телефонной связи.<br>3. Guard : связь с пультом охраны.
- Telephone : использование телефонной связи.
- Guard : связь с пультом охраны.
- 4. Inside : связь с любым терминалом внутри дома.
- 5. Neighbor : вызов соседей комплекса.
- 6. Door : используется для контроля и разговора с индивидуальным входным блоком .
- 7. Emergency: используется для уведомления о чрезвычайной (экстренной) ситуации.
- 8. Out : используется в случае режима отсутствия.
- 9. Burglar1: используется в ситуации Burglar 1.
- 10. Burglar2: используется в ситуации Burglar2.
- 11. Visitor: используется для проверки изображения посетителя.
- 12. Package: используется для контроля доставки.
- 13. Control Device : используется для управления домашними приборами.

# 4. Условия окружающей среды.

\* Исходный пароль "1234"

1. Для установки системных параметров "system" и настройки громкости "volume" нажмите клавишу ""Setting up""

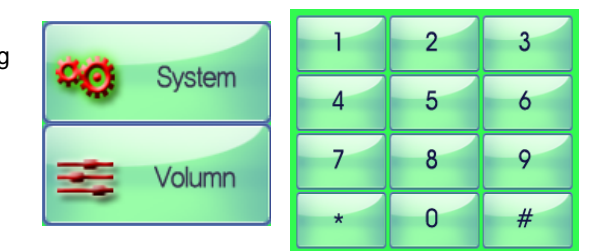

2. После нажатия клавиши ""System"",

на экран будет выведено окно, требующее введения пароля.

3. После введения 4-значного пароля, ""\*"" на экране появится меню установки системных параметров "System Settings"

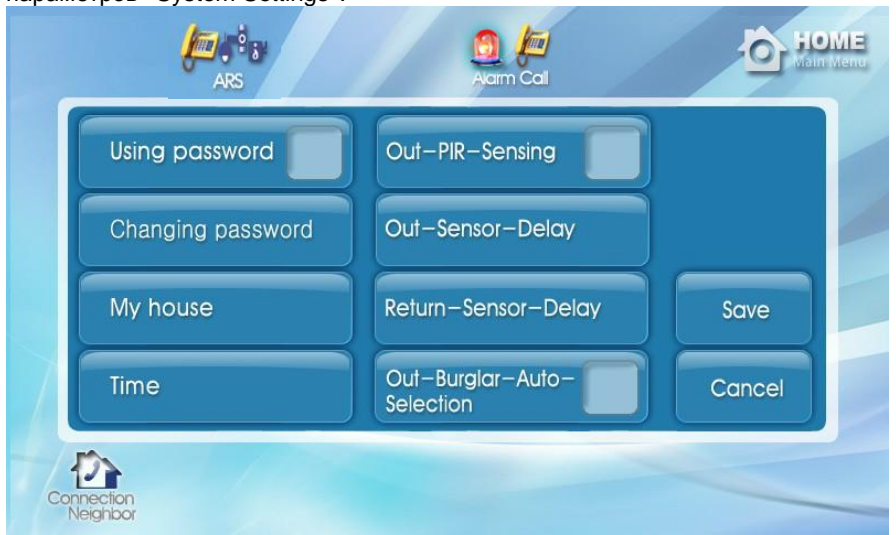

# **1) Использование/сброс пароля (Используя пароль).**

 ① Использование пароля и установка режима отсутствия "away"/сброс пароля или случай чрезвычайной ситуации. © Отметьте **галочкой. На экране появится "Using password"**.

(Отметка галочкой (V) - использование пароля. Удаление галочки - сброс пароля.

③ Для сохранения параметров настроек нажмите клавишу "Save".

 ④ Для того, чтобы не сохранять старые настройки, нажмите клавишу "Cancel" или "HOME" и затем клавишу "Save".

(Для сохранения параметров настроек нажимать клавишу "Save" следует обязательно).

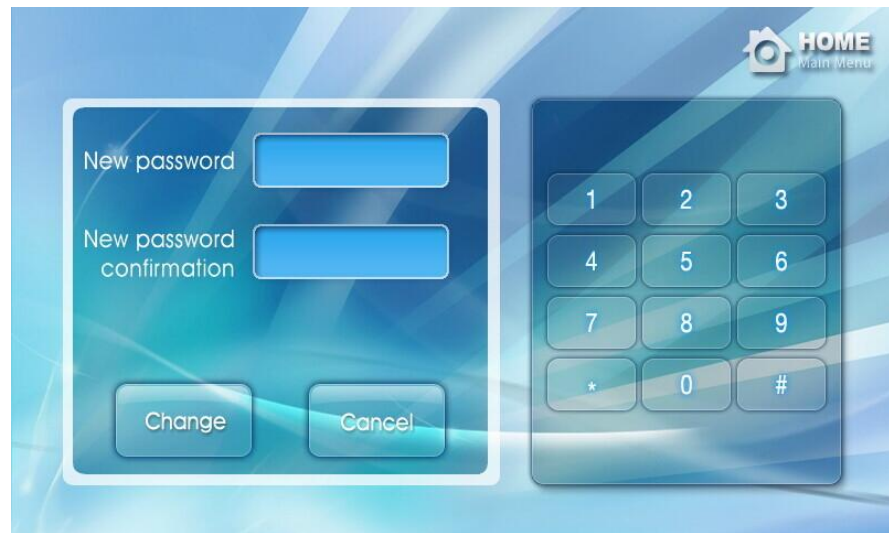

# **2) Изменение пароля (Changing password).**

① Нажмите "Changing" - на экране появится окно изменения пароля.

② В окно "New password" ведите новый пароль (4 знака), а в окно "New password confirmation" введите его подтверждение.

③ Нажмите "Save" для сохранения нового пароля.

④Для того, чтобы не сохранять недавние настройки, нажмите клавишу "Cancel" или "HOME".

(Для сохранения параметров настроек нажимать клавишу "Save" следует обязательно).

#### **3) Установка идентификации дома "My house ID" (My house).**

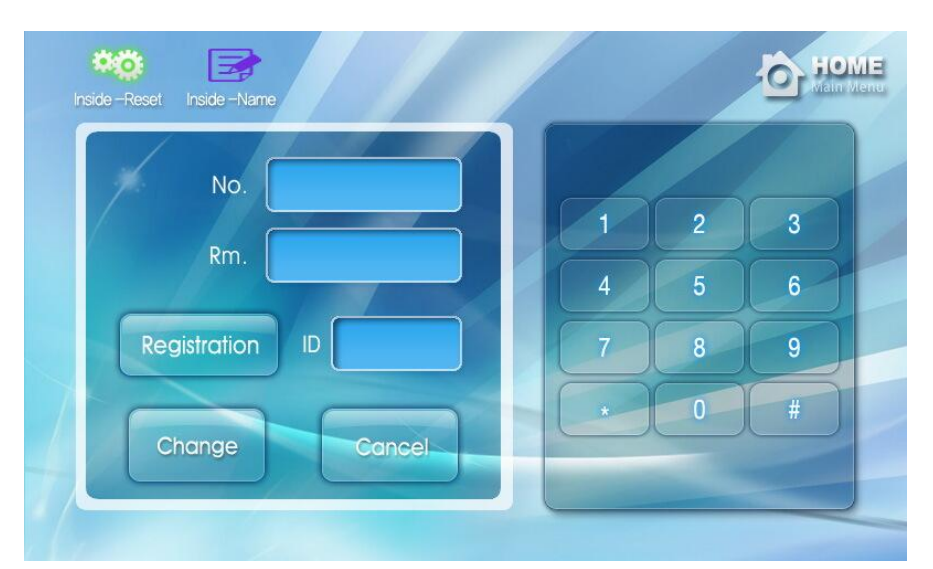

① Нажмите "My house" - на экране появится окно изменения ID.

- ② Введите номера здания и квартиры, также как и ID (окончательный номер) и нажмите " Change".
- ③ Нажмите "Save" для сохранения настроек ID.

 Для того, чтобы не сохранять недавние настройки, нажмите клавишу "Cancel"или "HOME". (Для сохранения параметров настроек нажимать клавишу "Save " следует обязательно).

#### **4) Установка внутреннего ID "My house internal ID"**

Нажмите "My house" - на экране появится окно изменения ID.

Нажмите "Registration " – "Registration" окно для записи.

Блок записи слова передвинется к ID сеансу.

Вызов пульта охраны со вспомогательного телефона производится в соответствии с нижеуказанными

действиями. (Вспомогательный телефон подключен к CDP-1020AD)

Введите 2~9- знаковый номер ID вспомогательного телефона (номер изделия), затем нажмите "Change".

Вспомогательному телефону устанавливается соответствующий ID номер (номер изделия), номер здания/домашний номер CDP-1020AD, затем производится вызов.

#### **5) Установка ID внутренней линии (Inside-Name)**

Нажмите "Inside-Name" в верхней части экрана - на экран будут выведены зарегистрированный ID номер и заданное наименование терминала.

Нажмите на зарегистрированное наименование или пустое место - на экране появится клавиатура. Введите требуемое название и нажмите клавишу ENTER.

#### **6) Возврат к исходным параметрам настройки внутренней линии (Inside-Reset)**

Нажмите "My house" - на экране появится окно изменения ID.

Нажмите "Inside-Reset" в верхней части экрана для сброса обеспечения подключенного вспомогательного телефона (не применяется к TV-фону).

### **7) Установка параметров времени**

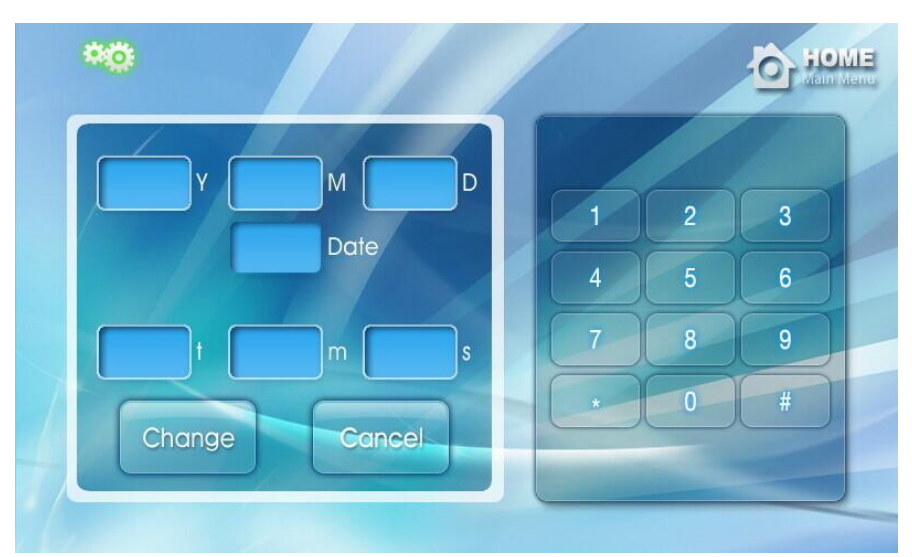

Нажмите "Time" - на экране появится окно установки параметров времени.

Введите данные Year/Month/Day/Hour/Minute/Second (год/месяц/день/час/минуты/секунды) и нажмите "Change" для замены параметров времени.

(После сохранения параметров времени дни недели изменяться автоматически.)

Если используется система Secumax, то установка параметров времени будет производится автоматически.

Если система Secumax не используется, то соответствующий знак будет отражаться в верхней части экрана как свободная линия (OFF-Line).

# **8) Установка датчика несанкционированного проникновения в режиме отсутствия "Away mode" (Out-PIR-Sensing)**

Для сохранения параметров нажмите "Out-PIR-Sensing" и иконку

Отметка галочкой (V) - использование датчика несанкционированного проникновения в режиме "away" . Чтобы не применять датчик в режиме отсутствия удалите отметку.

(Даже в том случае, если датчик не переведен в режим отсутствия, то после превышения определенного периода времени, установленного для этого режима, датчик включится автоматически). Нажмите "Save"для сохранения настроек.

Для того, чтобы не сохранять недавние настройки нажмите клавишу "Cancel" или"HOME".

(Для сохранения параметров настроек нажимать клавишу "Save"следует обязательно)

### **9) Установка периода срабатывания датчика в режиме отсутствия (Out-Sensor-Delay) (исходная установка экрана 60 сек.)**

Нажмите "Out-Sensor-Delay" - появится окно вариантов выбора 0~90 сек.

После выбора требуемого периода времени, окно вариантов выбора исчезнет и на экран будет выведен " Out-Sensor-Delay \*\*sec"с выбранным периодом времени.

Нажмите"Save"для сохранения настроек.

Для того, чтобы недавние настройки не сохранялись, нажмите клавишу"Cancel"или"HOME".

(Для сохранения параметров настроек нажимать клавишу"Save"следует обязательно).

### **10) Настройка параметров задержки возврата домашнего датчика (Return-Sensor-Delay) (немедленная установка – 0 сек.)**

Нажмите "Return-Sensor-Delay" - на экране появится окно выбора параметров 10сек~90сек.

После установки требуемого времени, оно исчезнет с экрана и в окне"Return-Sensor-Delay \*\*sec"появится выбранный период времени.

Нажмите"Save" для сохранения настроек.

Для того, чтобы не сохранять недавние настройки нажмите клавишу "Cancel" или "HOME".

(Для сохранения параметров настроек нажимать клавишу "Save" следует обязательно).

# **11) Автоматическая настройка датчика несанкционированного проникновения в режим отсутствия "away" (Out-Burglar-Auto-Selection)**

Нажмите "Out-Burglar-Auto-Selection" галочку и поместите отметку в блок.

(V-отметка (галочка): функция датчика несанкционированного проникновения в режима ""safe"".)

(Удаление отметки "v - галочки": сброс функции датчика проникновения в режиме "safe") Нажмите "Save" для сохранения настроек.

Для того, чтобы не сохранять недавние настройки, нажмите клавишу "Cancel" или "HOME". (Для сохранения параметров настроек нажимать клавишу "Save" следует обязательно).

# **12) Установка времени ARS (Автоответчика)**

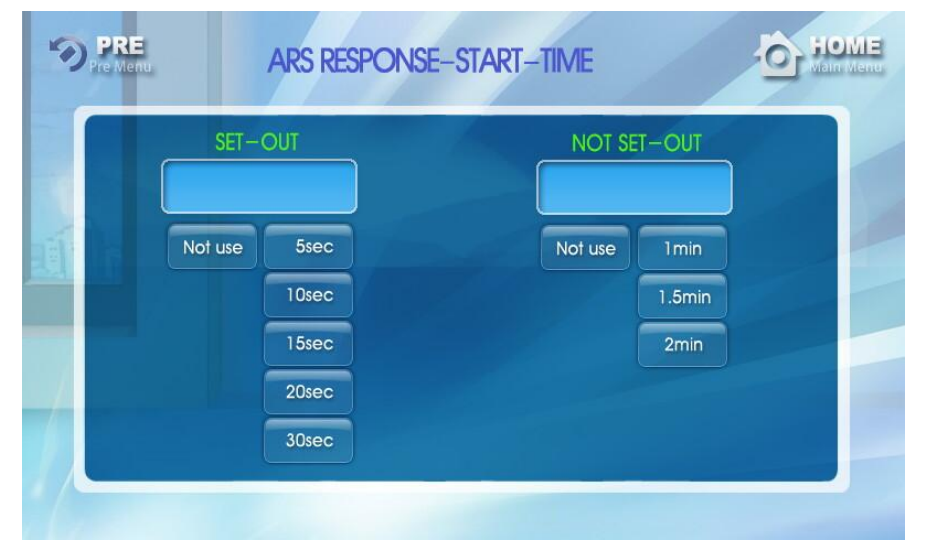

Нажмите "ARS" на верхней части экрана - на экране появится окно с параметрами установки времени функционирования ARS.

Установки могут быть сделаны в режим отсутствия "away"" для обеих случаев (SET-OUT) и (NOT-SET-OUT). После выбора параметра времени автоответчика ARS , выбранный период времени появиться

на экране.

В случае, если функция не используется, выберите опцию "Not use", настройку "away" или режим сброса "reset".

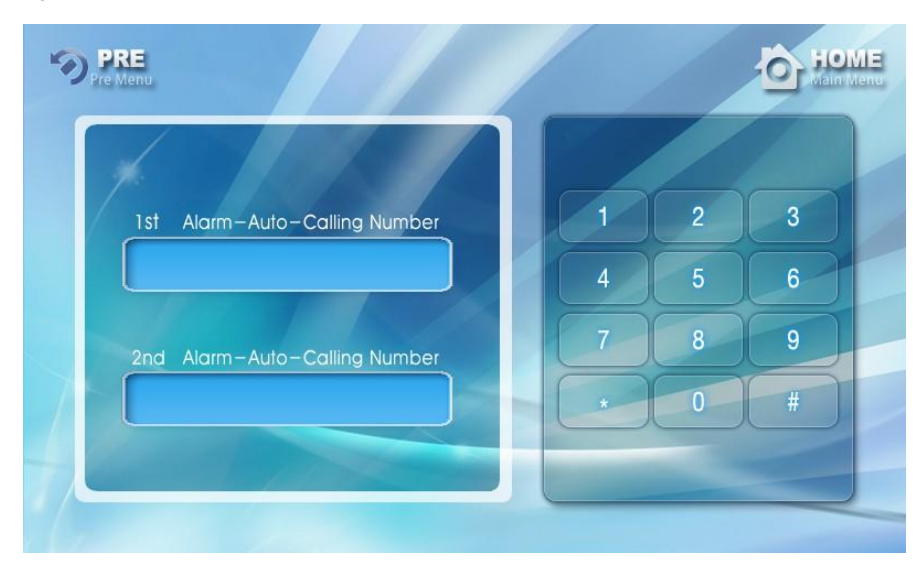

**13) Установка автоматического уведомления о вызове по сигналу тревоги в чрезвычайной ситуации**

В случае чрезвычайной ситуации введите первый и второй телефонные номера для отправки уведомления о тревоге.

В случае чрезвычайной ситуации, пожара или срабатывания PIR сигнализации, автоматически будет послано уведомление по телефонному номеру #1 (первый телефонный номер), и по телефону #2 (второй телефонный номер) в течении 30 секунд.

Для возврата в первоначальное меню нажмите "HOME"или "PRE".

Для удаления номера щелкните входной номер в номерном блоке.

**14) Установка связи с соседними жилыми помещениями**

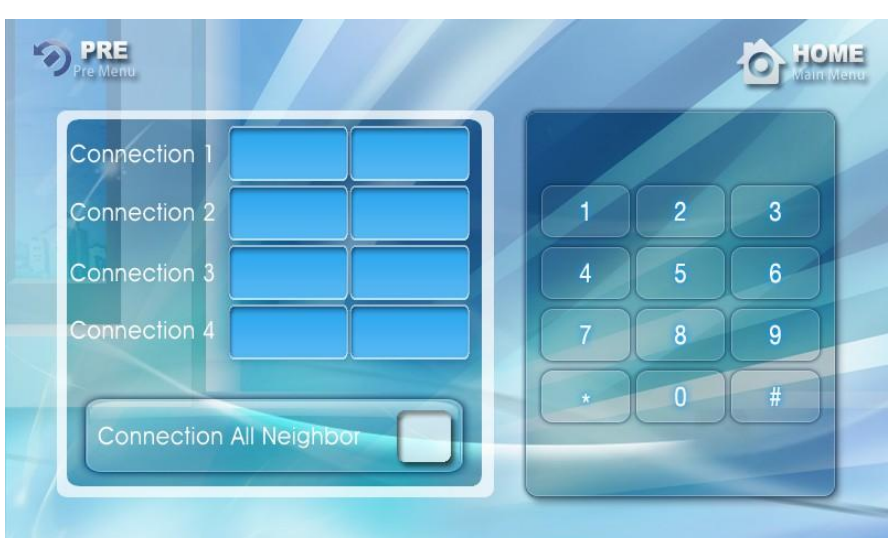

Данная функция позволяет осуществлять связь с разрешенными или уже зарегистрированными соседями. Возможность ввода - до 4 номеров соседних жилых помещений.

Установите отметку в  $\blacksquare$  окне "Connection All Neighbor" для связи с внесенными номерами соседей. Удаление отметки позволяет устанавливать связь только с разрешенными номерами соседей и не принимать вызовы от других соседей.

 Нажмите отметку PRE」для возврата на предыдущую стадию и нажмите 「Save」для сохранения установок.

#### **4. Регулировка громкости вызова**

1) Нажмите "Setting up" для входа в установки параметров системы - на экране появится окно уровня громкости.

- 2) Нажмите "Volume" для выбора уровня громкости.
- 3) Контроль уровня громкости производится нажатием стрелок вправо или влево.
- 4) Параметры настройки сохраняются после касания экрана или если время

ожидания превышает 30 секунд.

### **5. Регулировка уровня громкости в случае получения внешнего вызова**

1) В случае получения внешнего вызова нажмите громкость вызова и выберите громкость вызова нажатием на правую или левую сторону окна громкости для установки параметров громкости.

2) Уровень громкости имеет 5 уровней.

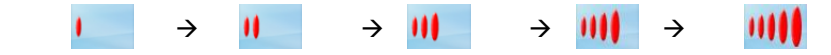

## **6. Регулировка громкости вызова при занятой линии**

1) В случае занятой линии нажмите громкость вызова и выберите громкость вызова нажатием на правую или левую сторону окна громкости для установки параметров громкости вызова.

2) Уровень громкости имеет 5 уровней.

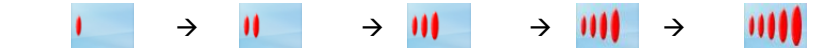

 3) Параметры установки громкости звука различны для других режимов и должны устанавливаться для каждого режима отдельно.

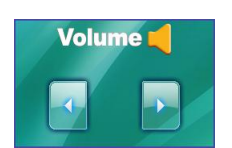

# 5. Проведение телефонных переговоров.

### **1) Как делать вызов**

Нажать "Telephone", издается звук набора и на экране появляется окно набора. Наберите телефонный номер и разговор состоится, если ответ был получен по соответствующей линии. Закончив разговор, нажмите значок "Call" или клавишу "Call".

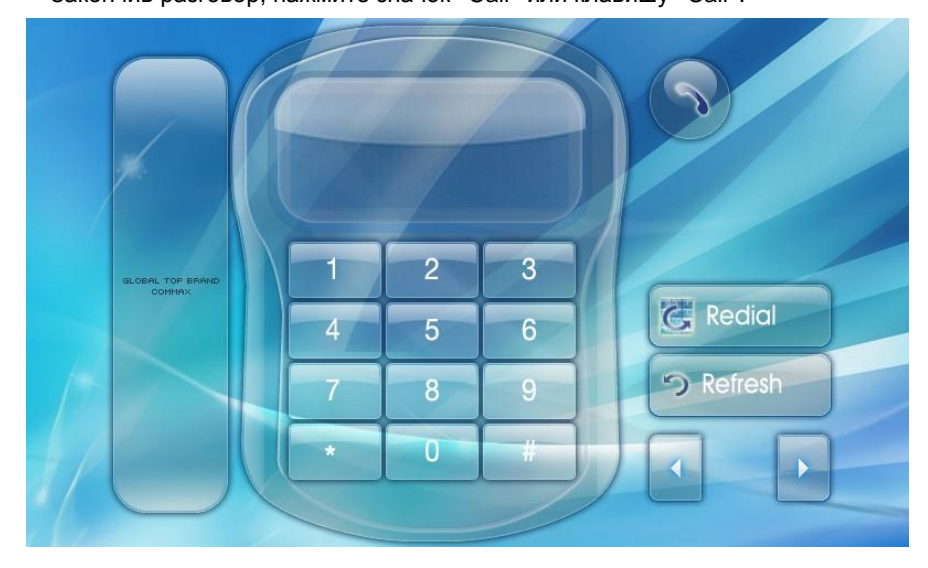

#### **2) Получение вызова**

Входящие вызовы отражаются на экране и звучит звуковой сигнал. В этом случае разговор возможен после нажатия "Call" или клавиши "Call".

Закончив разговор, нажмите значок "Call" или клавишу "Call".

#### **3) Получение внешнего вызова (Индивидуальный и общий входной блок , пульт охраны)**

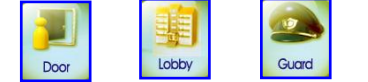

 Если во время разговора получен вызов, возникает специфический звук и вышеуказанные иконки появятся на экране.

 (Если вызов получен от индивидуального или входного блока, то в верхнем левом углу экрана появится изображение).

После нажатия клавиши "Call" во время разговора, нажмите ее еще раз. вызов будет закончен и можно будет ответить на входящий вызов.

Закончив разговор, нажмите значок "Call" или клавишу "Call"

# **4) Двухтональный многочастотный набор ( DTMF)**

Высокий : -9dB±3dB Низкий : -11dB±3dB

# **6**. Проведение переговоров с пультом охраны.

## **1) Вызов пульта охраны**

- ① Нажмите ""Guard"" на основном экране.
- ② Раздастся звук вызова (30 сек.).
- ③ После ответа начните разговор (Время разговора 3 минуты)

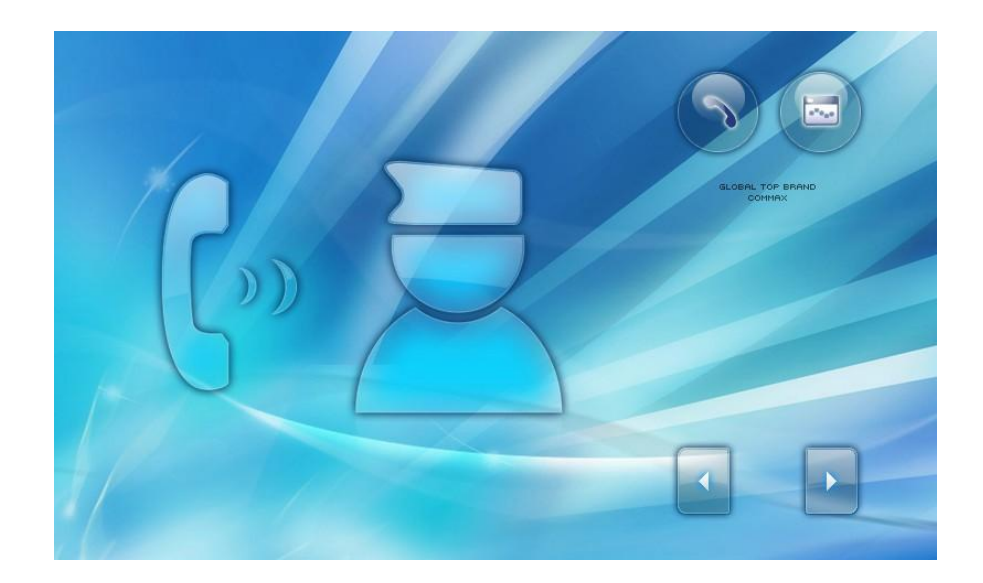

# **2) Получение вызова от пульта охраны**

- ① Звучит звуковой сигнал и вызов отображается на основном экране.
- ② Нажмите знак ""Call"" или клавишу ""Call"" для начала разговора.
- ③ Закончив разговор, нажмите значок ""Call"" или клавишу ""Call"".
- ④ Если корреспондент (пульт охраны) первым заканчивает вызов, то появится специфический звук и вызов будет закончен.

# **3) Получение внешнего вызова (Индивидуальный, общий входные блоки ) при разговоре с пультом охраны.**

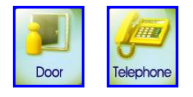

- ① При получении вызова во время разговора с пультом охраны, на экране появятся вышеуказанные рисунки. ( При вызове от индивидуального входного блока в левый верхний угол экрана будет выведено изображение посетителя)
- ② Закончив разговор с пультом охраны, нажмите клавишу ""Call"" еще раз.
- ③ Когда разговор с пультом охраны закончится, внешний вызов будет получен.
- ④ Нажмите клавишу ""Call"" для завершения разговора.

# 7. Вызов по внутренней телефонной линии.

Применяется для телефонного номера, используемого при регистрации вспомогательного номера. Number of # Master(CDP-1020AD)is "1" - номер мастера (CDP-1020AD) -1.

### **1) Вызов по внутренней телефонной линии**

- ① Нажмите знак ""Inside"".
- ② Нажмите внутренний номер и ""#"".
- ③ Появится звук вызова (Время вызова 30 секунд.)
- ④ Разговор начнется при ответе на вызов. (Время разговора 3 минуты)
- ⑤ Закончив разговор, нажмите значок ""Call"" или клавишу ""Call"".

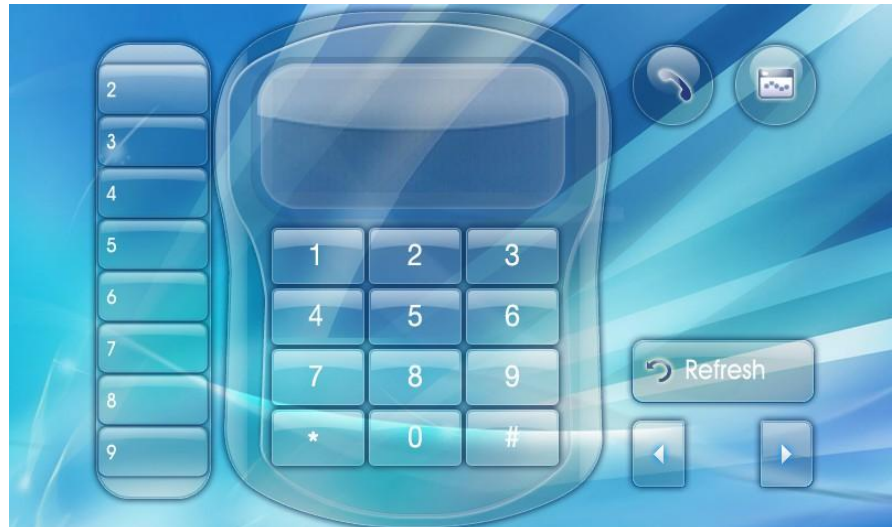

### **2) Получение вызовов по внутренней телефонной линии**

- ① Звучит звуковой сигнал, и сообщение о вызове появится на экране.
- © Для ответа нажмите клавишу "Call" или значок "Call".
- ③ Закончив разговор, нажмите значок ""Call"" или клавишу ""Call"".

# **3) Получение внешнего вызова (индивидуальный входной блок, общий входной блок) во время вызова по внутренней линии**

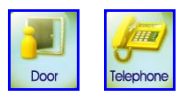

- ① Во время внешнего вызова на экране появятся вышеуказанные рисунки ( При вызове от индивидуального входного блока в левый верхний угол экрана будет выведено изображение посетителя)
- ② Закончите вызов по внутренней линии, нажав клавишу ""Call"".
- ③ Вызов по внутренней линии будет закончен и заменен на внешний вызов.
- ④ Нажмите клавишу ""Call"", чтобы закончить вызов.

# **8.** Вызов соседней квартиры, дома

Жилое помещение внутри комплекса).

# **1) Вызов соседней квартиры (дома)**

- ① Нажмите значок ""Neighbor"".
- ② Введите номер здания и нажмите значок здания ""\*"".
- ③ Введите номер квартиры и нажмите значок вызова и ""#"".
- ④ Разговор начнется после ответа на вызов. (Время разговора 3 минуты)
- ⑤ Чтобы закончить разговор, нажмите значок или клавишу ""Call"".
- ⑥ В том случае, если линия занята, будут слышны короткие гудки. Попробуйте позвонить позже.
- \* Внимание! Если функция связи с соседом не выбрана в параметрах установок системы, то перейти в

окно "" Neighbor"" невозможно.

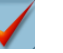

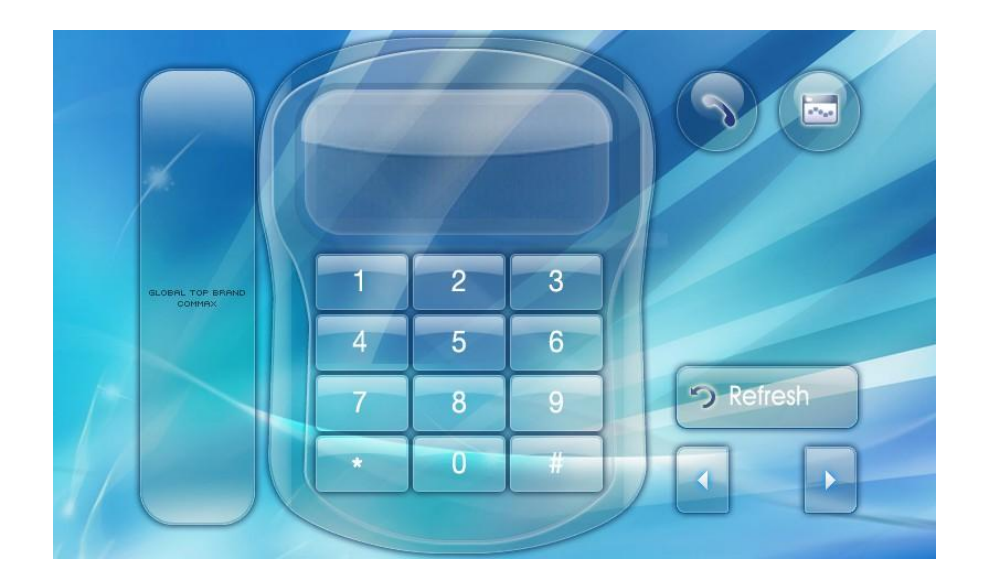

#### **2) Получение вызова из соседней квартиры (дома)**

- ① Звучит звуковой сигнал и вызов отражается на основном экране.
- ② Для ответа нажмите клавишу ""Call"" или значок ""Call"".
- ③ Закончив разговор, нажмите значок ""Call"" или клавишу ""Call"".
- ④ В том случае, если вызов начат и закончен из-за того, что линия занята, появится сигнал окончания вызова.

**3) Ответ на внешний вызов (индивидуальный, общий входной блок) при линии, занятой разговором с соседней квартирой.**

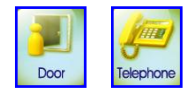

.

① При внешнем вызове на экране появятся вышеуказанные рисунки.

( При вызове от индивидуального входного блока в левый верхний угол экрана будет выведено изображение посетителя).

② Нажмите значок входящего вызова.

(Нажмите клавишу ""Call"" еще раз , чтобы закончить разговор с другой квартирой)

③ После завершения разговора с другой квартирой, Вы можете начать разговор с внешним вызовом.

# ④ Для окончания разговора нажмите значок 「Call」или клавишу. **9**. Проведение переговоров с посетителем от индивидуального входного блока.

### **1) Получение вызова от индивидуального входного блока**

- ① Появится звуковой сигнал, и изображение посетителя появится на экране с обозначением "Door" (30 сек.).
- @ Нажмите клавишу "Call" или значок "Call", чтобы ответить на вызов (Время переговоров 1 минута).
- ③ Для продления времени переговоров с входным блоком, нажмите клавишу ""Call"" и клавишу ""Entrance"". (Когда вызов будет автоматически завершен, прозвучит сигнал окончания переговоров.)
- ④ Нажмите клавишу ""capture"" для сохранения видео переговоров.
- ⑤ Чтобы отрегулировать цвет, контрастность и яркость изображения, во время ответа на вызов нажмите

клавишу "Adiustment".

Закончив разговор, нажмите значок или клавишу "Call".

В том случае, если вызов с пульта охраны получен одновременно с вызовом от общего или индивидуального входного блока, приоритет будет отдан вызову с пульта охраны (или от общего входного блока).

- ⑥ Видео изображения вызовов, ожидающих связи, можно наблюдать в полноэкранном режиме. Для возврата в обычный режим нажмите экран еще раз.
- $\oslash$  Для сохранения видео изображения щелкните значок "Capture".

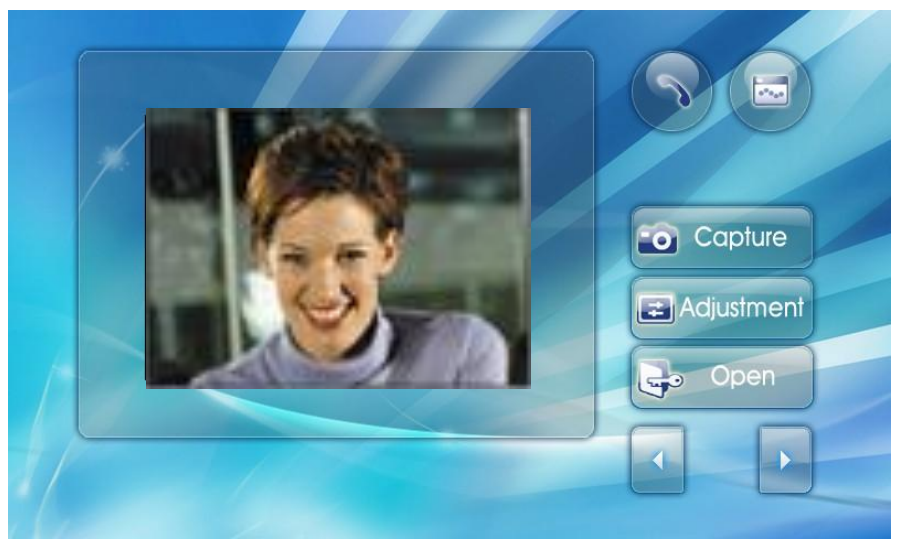

**2) Получение вызова с пульта охраны, общего входа или извне (телефонный вызов) во время разговора.**

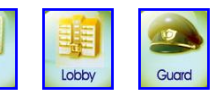

Door

(1) Когда вы получаете вызов с пульта охраны во время разговора с

индивидуальным входным блоком, на экран выводятся вышеуказанные рисунки и в верхнем правом углу

экрана появиться изображение посетителя.

(2) В случае разговора с посетителем от индивидуального входного блока, быстро заканчивайте разговор и нажмите на значок "Talk".

(3) Разговор с посетителем от индивидуального входного блока будет закончен , и вы сможете вести

переговоры с новым абонентом.

(4) Для завершения разговора, коснитесь значка или клавиши "Talk" .

#### **3) Контроль индивидуального входного блока**

(1) Когда посетитель трогает значок "entrance" или клавишу, монитор, находящийся в дежурном режиме, включается. Длительность разговора - 30сек.

(2) Для связи с вестибюлем нажмите клавишу "Talk".

# **10**. Переговоры с постом охраны.

#### **1) Вызов из вестибюля**

(1)При получении вызова из вестибюля, на монитор выводится изображение посетителя со звуком, который

сопровождается появлением в верхней части экрана знака "Lobby".

(2)Для начала переговоров нажмите клавишу "Talk"

Длительность разговора - 1 минута.

(3) Если во время переговоров Вы хотите сделать запись изображения посетителя, коснитесь знака "Capture".

(4) Если Вы хотите открыть дверь вестибюля, коснитесь во время разговора знака "Open".

(5) Если Вы хотите закончить переговоры с вестибюлем, коснитесь знака "Talk".

(6) Как только в вестибюле будет нажата клавиша "Cancel", вызов автоматически завершается сигналом "бип".

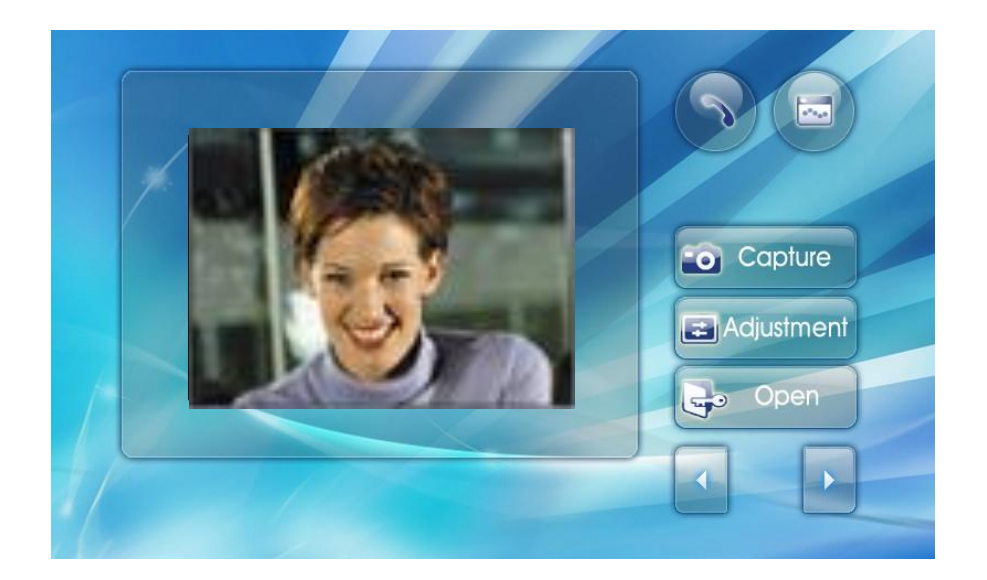

**2) Получение вызова от индивидуального входа или внешнего вызова (по телефону) во время переговоров с вестибюлем:**

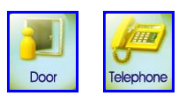

(1) На экране появятся вышеуказанные рисунки.

(2) Завершите разговор и коснитесь знака нажмите "Talk"

(3) Переговоры с вестибюлем будут закончены и Вы сможете говорить с новым абонентом.

(4) Для завершения переговоров коснитесь знака "Talk" или нажмите клавишу "Talk".

11. Беспроводная связь с CDT-300 (обратитесь к инструкции CDT-300). l

1. Регистрация ID беспроводного телефона.

1) Выключите и включите видеофон. После того, как сообщение "Please wait" исчезнет, последовательно нажмите клавиши открывания двери и чрезвычайной ситуации.

На экран будет выведено сообщение "register wireless-phone" (регистрация беспроводного телефона).

2)Нажмите "menu"-"setting"-"check", и на экран будет выведено следующее сообщение: "Registration has been completed" (регистрация завершена).

- 2. Проведение регистрации ID для CDT-300.
- 1) Вызов поста охраны.
- 2) Во время переговоров введите номер здания, номер квартиры и ID код для DCP. (ID номер DCP должен содержать 5 знаков)
- 3. Получение внешнего вызова
- 1) На экран выводится сообщение "Calling from \*\*\*" и звучит звуковой сигнал "бип".

2) Нажмите клавишу "Talk" .

4. Проведение вызова

1) Введите номер телефона

2) Нажмите клавишу " Call". Разговор состоится после ответа на вызов.

5. Проведение вызова поста охраны.

1) Выберите пост охраны и нажмите клавишу на телефоне.

2) Когда увидите сообщение "Make a call to the guard station?" нажмите "Yes".

3) Вы можете говорить при получении вызова постом охраны

6. Проведение вызова на вспомогательное изделие

1) Нажмите клавишу "Extension".

2) Выберите "Extension call" и нажмите клавишу.

3) Нажмите номер и клавишу " Call".

4) Говорите после соединения.

7. Проведение вызова соседей.

1) Выберите клавишу "Home menu".

2) Выберите "Neighbor" и нажмите клавишу.

3) Введите номер здания и номер квартиры, затем нажмите клавишу "Call".

4) Если на экране показан правильный номер выберите "Yes".

8. Установка меню безопасности.

1) Нажмите клавишу "Home menu".

2) Выберите "security setting/ away mode".

3) Выберите "" security setting -> security 1 ""или ""security 2"".

4)Установите режим безопасности, выбирая каждую зону безопасности.

9. Установка режима отсутствия

1) Нажмите клавишу "Home menu".

2) Выберите "security setting/ away mode".

3) Выберите режим отсутствия , и Вы можете установить режим отсутствия на экране.

# 1**2**. Автоматическое соединение с пультом охраны в режиме отсутствия**.**

Если включен режим отсутствия, то все вызовы будут автоматически переадресовываться на пост охраны. ※Громкость звука может быть уменьшена из-за параллельной линии.

### **13.** Функция домашней доставки**.**

- При получении вызова от поста охраны, индикатор питания и знак "Package" на мониторе мигают.

- Нажмите клавишу "Call"и разговаривайте с постом охраны.

(Получите упаковку после переговоров с постом охраны)

# 14. Функция безопасности.

-Пароль по умолчанию - 1,2,3,4.

Если Вы не можете вспомнить пароль, нажмите клавишу "Emergency" и клавишу "Talk" в выключенном состоянии монитора и включите монитор. Пароль вернется в исходное состояние - 1,2,3,4

**-** Сброс пароля применяется только к видеофону. Для замены пароля телефона в вестибюле, обратитесь к пункту инструкции 5-1.

**-** Для сброса программы нажмите клавишу "Door" и "Talk" в выключенном состоянии монитора и включите монитор. Сброс программы будет осуществлен.

- Имеете в виду, что в том случае, если будет зарегистрирован сигнал тревоги, то автоматически будет набран зарегистрированный номер телефона. (1-й вызов номера – 30 сек, сигнал тревоги - 2-й вызов номера).

### **1) Функция чрезвычайной ситуации.**

a) Когда клавиша или знак "Emergency" нажаты в связи с чрезвычайной ситуацией, основное и вспомогательное устройства издают звуковой сигнал, о котором сообщается на пост охраны.

(Для того, чтобы избежать случайного срабатывания, клавиша "Emergency" должна быть нажата более, чем на 1 сек.).

в) После разрешения чрезвычайной ситуации нажмите один раз клавишу "Stop/return" (Сигнальная лампа продолжает мигать)

с) Сигнал тревоги и вызов на пост охраны будут прекращены.

д) Еще раз нажмите клавишу "Stop/return", сигнальная лампа выключиться и вернется в обычный режим. (Звуковой сигнал прозвучит еще раз, если после нажатия клавиши "Stop/return" прошло 60 сек.).

#### **2) Функция оповещения 1 (Пожарная тревога).**

 a) При срабатывании пожарного датчика издается оповещающий сигнал с одновременной регистрацией на пульте охраны.

в) После разрешения чрезвычайной ситуации нажмите один раз клавишу "Stop/return" (Сигнальная лампа продолжает мигать)

c) Сигнал тревоги и вызов на пост охраны будут прекращены.

д) Еще раз нажмите клавишу "Stop/return", сигнальная лампа выключиться и вернется в обычный режим. (Звуковой сигнал прозвучит еще раз, если после нажатия клавиши "Stop/return" прошло 60 сек.).

#### **3) Функция оповещения 2 (Газ).**

 a) При срабатывании газового датчика издается оповещающий сигнал с одновременной регистрацией на пульте охраны.

в) После разрешения чрезвычайной ситуации нажмите один раз клавишу "Stop/return" (Сигнальная лампа продолжает мигать).

c) Сигнал тревоги и вызов на пульт охраны будут прекращены.

д) Еще раз нажмите клавишу "Stop/return", сигнальная лампа погаснет и вернется в обычный режим. (Звуковой сигнал будет издан еще раз, если после нажатия клавиши "Stop/return" прошло 60 сек.).

#### **4) Функция несанкционированного проникновения.**

Функция несанкционированного проникновения 1 (Будет активирована после установки режима несанкционированного проникновения).

1) Как только щелкните на знак "burglar 1", режим несанкционированного проникновения будет активирован и цвет знака поменяется на красный.

2) В случае ситуации несанкционированного проникновения, издается оповещающий сигнал с одновременной регистрацией на пульте охраны.

Функция несанкционированного проникновения 2 (Не активируется в течение 3 мин. после включения видеофона)

1) Как только щелкните на знак "burglar 2", режим несанкционированного проникновения будет активирован и цвет знака поменяется на красный.

2) В случае ситуации несанкционированного проникновения издается оповещающий сигнал с одновременной регистрацией на пульте охраны.

Отключение режима несанкционированного проникновения

-Нажмите знак "Burglar", и он будет выключен.

Возврат в обычный режим.

При ложной тревоге нажмите "Stop/return", и обычный режим будет восстановлен.

Восстановление после чрезвычайной ситуации или несанкционированного проникновения (используя пароль).

 $-$ "Stop/Return"  $\rightarrow$  4-знаковый пароль  $\rightarrow$  "\*"  $\rightarrow$  "Stop/Return"

# Предупреждение.

Датчик несанкционированного проникновения не возвращается в обычный режим, пока он работает. Убедитесь, что дверные датчики или ИК датчики находятся в нормальном состоянии, и тогда Вы можете выключить режим несанкционированного проникновения и режим отсутствия.

### **5) Установка режима отсутствия (применение ИК датчика).**

Фабричные настойки по умолчанию не предусматривают применение пароля.

Помещение должно быть освобождено в течение 60 сек. после включения режима отсутствия (Время задержки регулируется в "Out-PIR-Sensing").

1)Как только Вы щелкните знак ""out"" , режим отсутствия активируется и знак меняет цвет на красный.

2) После того как на экране Вы увидите надпись ""Burglar sensor is activated"" , сопровождающуюся звуковым сигналом, установите режим отсутствия после проверки состояния дверных датчиков.

Установка режима отсутствия в режиме пароля Знак "Out" $\rightarrow$  4 –х значный пароль  $\rightarrow$  знак "\*"

- Установка времени задержки датчика в режиме отсутствия. (По умолчанию - 60сек.) **"Setting up"** ⇒ **"System"**⇒ **Input password** ⇒ **\*** ⇒ **"Out-PIR-Sensing"**⇒ **"Set the time"** ⇒ **"Save"** ⇒ **"HOME"**

6) Отключение режима отсутствия

(1) По возвращении домой нажмите клавишу ""Out"".

(2) Пост охраны также извещается об отключении режима отсутствия.

Отключение режима отсутствия в режиме пароля. Значок " Out"> 4-значный пароль> значок "\*"

7) Установка времени задержки срабатывания датчика (Активация времени задержки в режиме безопасности).

Данная функция контролирует время задержки срабатывания датчика в режиме безопасности, когда кто-то вошел в дом. По умолчанию - 0 сек.

- Установка времени задержки при помощи программы.

Знак "Setting up" ⇒ знак "System" ⇒ знак "\*" ⇒ знак "Return-Sensor-Delay" ⇒"Set the time" ⇒ "Save" - знак **""HOME"".**

8) Изменение пароля

**Знак ""Setting up""** ⇒ **знак ""System""** ⇒ **""Enter the password""** ⇒**знак ''\*""** ⇒ **Знак ""Changing Password""** ⇒ **""Input the new password""** ⇒ **''Confirm the password""** ⇒ **""Change""** ⇒ **""Save""** ⇒ **знак ""HOME.**

### 1**5**. Как использовать меню управления домашними приборами.

(1) При нажатии знака "" Control Device"" на экран выводятся обозначения подключенных приборов. (Если приборы не подключены или они не работают должным образом, на экран выводится сообщение "Device is nothing").

(2) Выберите обозначение нужного прибора.

(3) Активируете прибор.

\* Для активации функции дистанционного управления (ARS) освещением и шторами извне, вначале должно быть активировано меню ""OUT-CTRLSETTING"". Чтобы вернуться в предыдущее меню, щелкните "APART CONTOL". В случае газа и функции дистанционного контроля по умолчанию – ON (вкл).

# 1**6**. Запись и просмотр сохраненных изображений.

1. Запись изображений (максимум 128 кадров)

1) Во время разговора с вестибюлем или индивидуальным входным блоком нажмите знак записи.

2. Режим автоматической записи изображений.

1) Изображения посетителей автоматически сохраняются во включенном режиме отсутствия ("ON").

2) При наличии сохраненных изображений знак "visitor" мигает синим цветом.

3. Просмотр сохраненных изображений.

1) Если Вы нажмете на знак ""Visitor"", на дисплей будут выведены одновременно 6 последних сохраненных изображений.

2) Щелкните изображение, которое Вы хотите видеть увеличенным.

3) Вы можете вернуться к 6 изображениям на экране, нажимая на полный размер экрана.

4) Выбор изображений производится правой и левой стрелками.

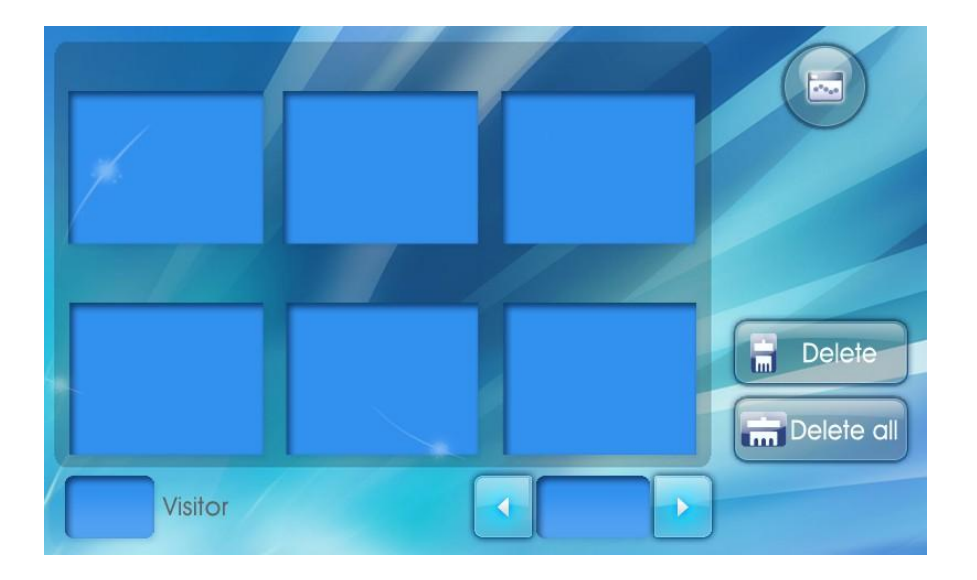

4. Удаление сохраненных изображений.

1) Удаление одного изображения.

Нажмите один раз знак "Delete" в режиме просмотра одного изображения, процесс удаления будет показан на всплывающем экране.

2) Удаление всех 6 изображений

Нажмите один раз знак "Delete" в режиме просмотра 6 изображений, процесс удаления будет показан на всплывающем экране.

3) Удаление всех сохраненных изображений сразу.

Один раз нажмите на "Delete all", процесс удаления будет показан на всплывающем экране.

# 17. Схема соединения (CTB-701MTD)

<span id="page-20-0"></span>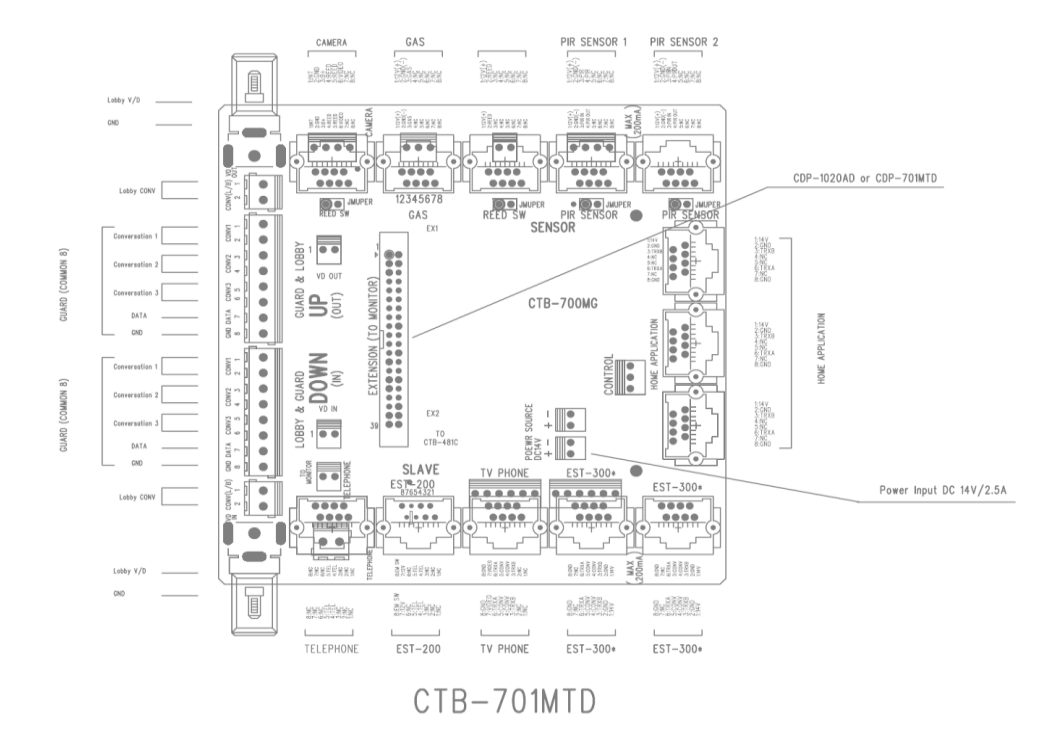

2. Способ соединения

- Чтобы избежать нарушения нормального функционирования, проверьте полярность соединений.

- ID каждого прибора должно быть зарегистрировано, иначе он не

будет правильно работать.

2. Метод соединения.

Проверьте полярность перед проведением соединения проводов.

ID каждого прибора должно быть зарегистрировано, иначе он не будет работать должным образом.

### **Установка вспомогательных телефонов.**

1) Для классификации ID на случай монтажа более чем 2 изделий введите ID, назначаемый каждому вспомогательному телефону. Дублирующий номер не приемлем.

2) Главному видеофону (CDP-1020AD) присваивается номер "1", другим, вспомогательным видеофонам - от "2" и далее.

3) Присвоенный ID также используется как ID для внутренней связи.

-Установка ID для вспомогательного изделия (используя телефон пульта охраны).

Позвоните на пост охраны > Нажмите клавишу "Remote control" во время получения вызова -> Введите номер здания -> нажмите "\*"button -> введите номер квартиры -> нажмите клавишу "Extension" -> введите ID вспомогательного телефона -> Нажмите клавишу вызова

### - **Экстренный выключатель**

Подсоедините выключатель в соответствии со схемой подключения.

Чтобы избежать сбоя, удерживайте его более 1 сек.

# **- Датчик Alarm 1**

Проверьте полярность перед проведением соединения проводов.

# **- Датчик Alarm 2**

Применяемое напряжение -12В. Проверьте полярность перед проведением соединения проводов. **Датчик безопасности 1**

Он должен быть связан с выключателем на основном блоке. Если Вы не хотите использовать эту функцию,

соедините 2 провода друг с другом или с датчиком безопасности 1, и режим отсутствия будет отключен.

#### **- Датчик безопасности 2**

Для подключения ИК датчика применяется постоянное напряжение 12В. Убедитесь, что проверили

полярность проводов перед их соединением. При использовании выключателя безопасности ( выклю

чатель), используется "+" и линия датчика. Если Вы не хотите использовать функцию безопасность

2, пожалуйста, соедините "+" и линию датчика друг с другом или датчик безопасности 2 и режим отс

утствия будет отключен.

#### **- Пульт охраны**

Блок пульта охраны соединен 8 проводами. Убедитесь, что проверили полярность проводов перед их

соединением.

# **- Индивидуальный входной блок**

Индивидуальный входной блок соединен 8 проводами. Убедитесь, что проверили полярность проводов

перед их соединением.

#### **- Вестибюль**

Блок вестибюля соединен с камерой в вестибюле 4 проводами. В случае соединения между телефоном в вестибюле и видеофоном соединяйте их в следующем порядке VD/In, VD/OUT.

Передача видеосигнала между вестибюлем и переговорным устройством должна осуществляться по коаксиальному кабелю.

# **- Внешний провод**

Убедитесь, что проверили полярность проводов перед их соединением.

Произведите соединение провода для видео сигнала в следующем порядке: VD/IN, VD/OUT.

♣ При возникновении трудностей, прежде чем вызывать специалистов для ремонта, проверьте их по таблице неисправностей.

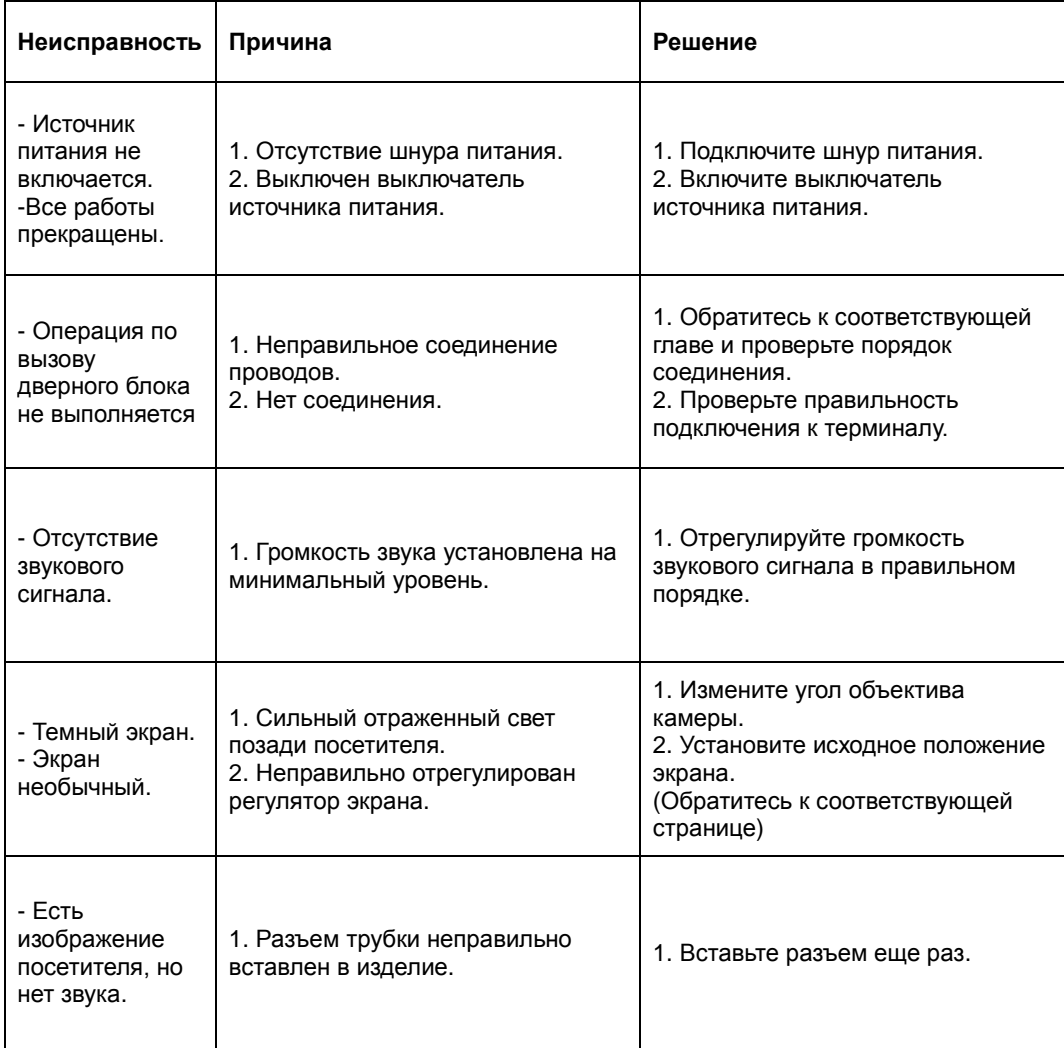

# **19.** Технические данные

# 1) Технические данные CDP-1020AD

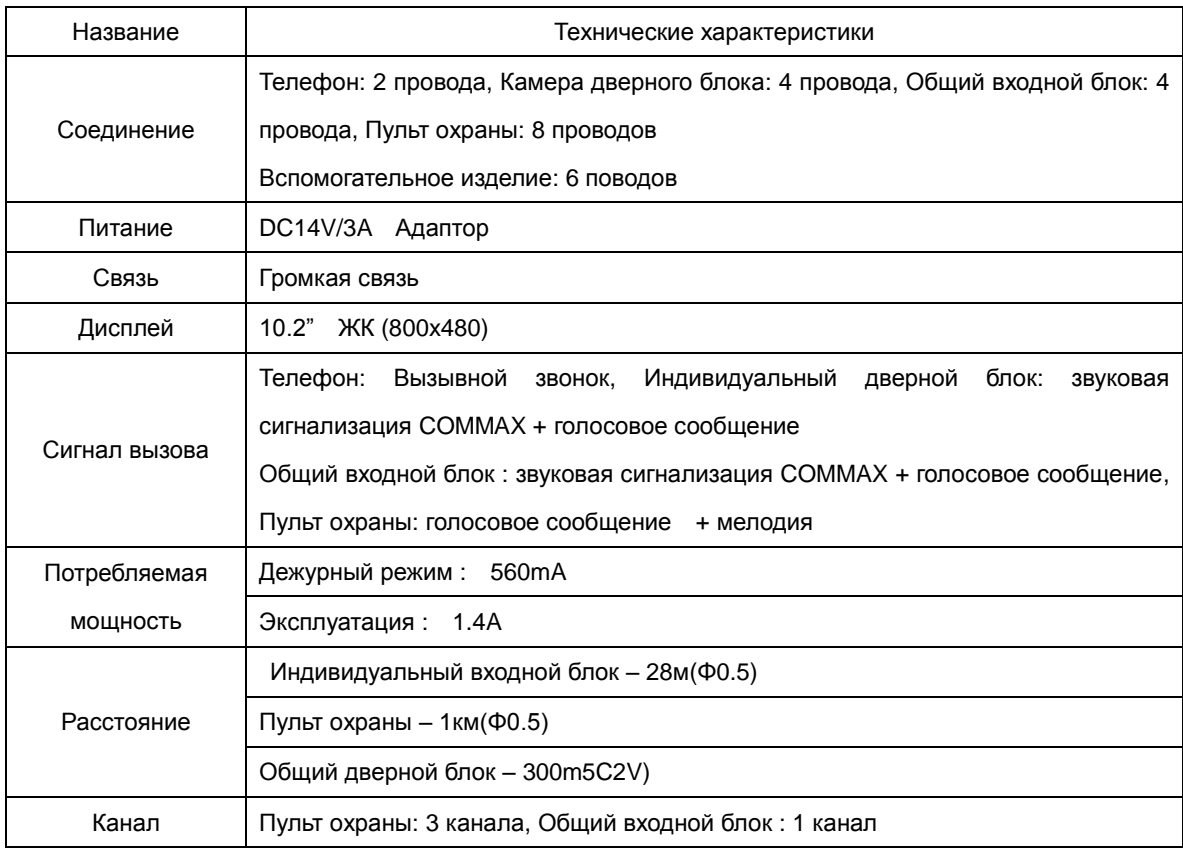

# Гарантия #

Модель: Домашняя компьютерная система (CDP-1020AD)

Расчетная мощность: DC14V/3A

Максимальное потребление: 1.2A